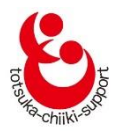

# **インターネット部屋予約のご案内**

〈インターネットで楽々抽選&予約〉

戸塚地区センター・東戸塚地区センター・大正地区センター

## **インターネットを利用する方も、利用しない方もインターネット予約システムで 部屋の抽選申込、仮予約(※)、キャンセルを行います。**

### **それぞれのご利用方法についてご案内します。**

(※)仮予約とは部屋の利用料をお支払い頂く前の予約の事です。

## **1.インターネットを利用する場合**

### **(1)団体 ID、パスワード、メールアドレスが必要になります**

①団体 ID とパスワードは、各地区センターにお越しいただき、団体登録をしていただい た後に発行します。

**(2)団体登録をする**

- ①お近くの地区センター〈戸塚地区センター、東戸塚地区センター、大正地区センター〉 にご来館いただき、受付で所定用紙に必要事項を記入し手続きをしてください。 団体名は 12 文字以内(大文字・小文字可)になります。
- ◆所定用紙にご記入いただいた個人情報は、厳重に管理し、部屋の予約確認や 団体情報の確認、地区センターからの緊急連絡のみに使用いたします。
- ②団体登録には3名以上のメンバーが必要です。また不正登録防止のため、登録の際に メンバーリスト(氏名、住所/町名までで可、連絡先)を提示して頂きますので事前に ご用意をお願いいたします。
- ◆メンバーリストは、提示して頂くのみで、地区センターで保管する事はいたしません。 ③団体登録の申請後、審査を行い団体 ID とパスワードを発行します。

発行された団体 ID は、上記3館で共通使用できます。

なお、**重複登録は承認されません。**

④団体 ID およびパスワードを用いて、上記3館いずれかの地区センターホームページの 「マイページ」から、**地区センターとの連絡窓口となる方**のメールアドレス登録(1 件は 必須、2件まで登録可)および必要に応じてパスワード変更を行ってください。

メールアドレスの登録を完了しないと、インターネット予約をご利用いただけません。 登録処理後、自動配信メールに記載されている URL をクリックし、登録を必ず完了さ せてください。

**具体的な操作方法は、別冊「インターネット部屋予約システム操作マニュアル」をご覧ください**

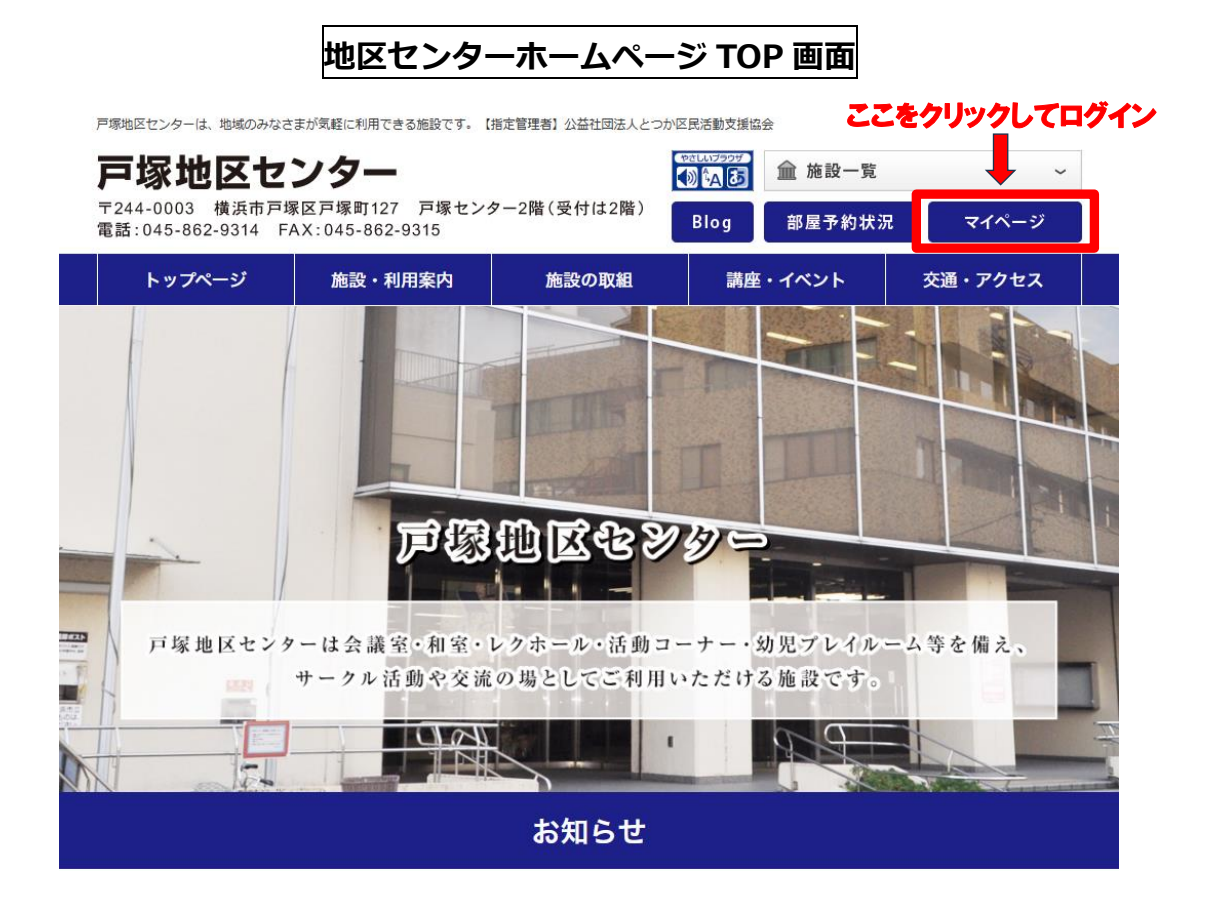

## **(3)インターネットでの抽選申込**

①2 か月先(翌々月分)の部屋の抽選を一括で申込できます。 抽選を希望する月の **2 か月前の1日~10日の間**に、3館いずれかの地区センター ホームページからマイページにログインし、「抽選申込」にて申込んでください。 ◆例:**4 月分**の抽選申込をする場合は**、2 月 1 日~10 日の間**に抽選申込を受付けます。

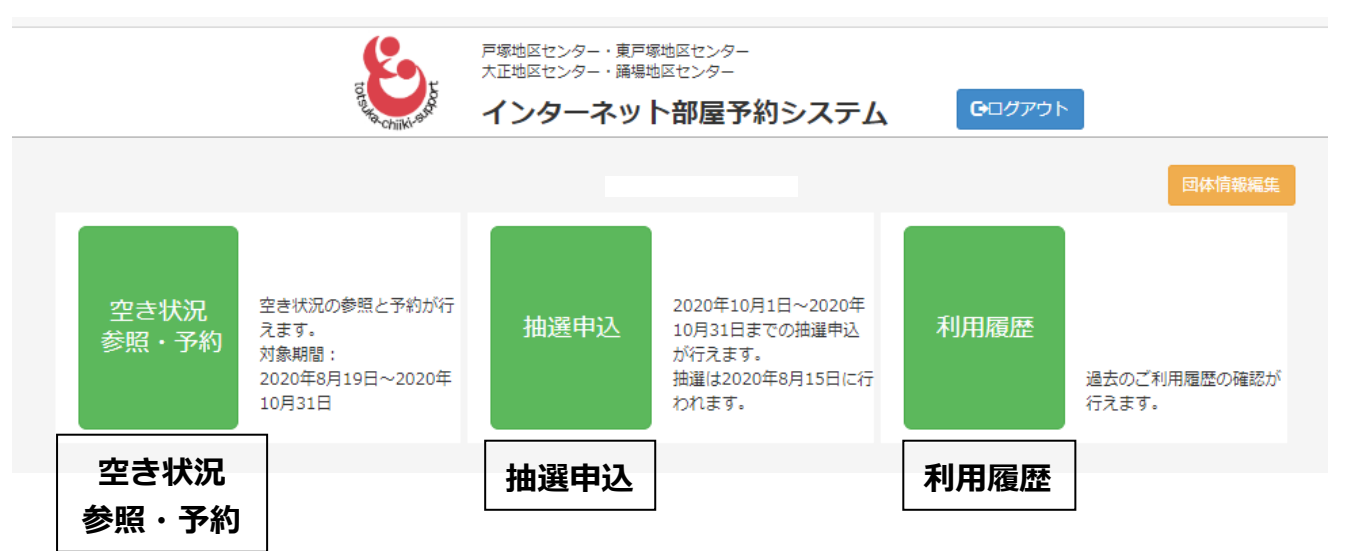

②抽選申込できる件数

1団体につき地区センター毎に、**第1回抽選、第2回抽選を各 5 件、合計 10 件まで 申し込めます。**

なお、同じ部屋は同日に6時間までしか当選しません。お申込の際にご注意ください。 ③部屋の抽選申込状況確認

マイページの「抽選申込」メニュー/申込状況参照から他団体を含めた申込状況(件数) を確認できますので参考にしながらお申込みください。

④抽選申込内容の変更

抽選申込の受付期間内であれば申込内容を何回でも変更できます。

- ◆変更の都度確認メールが届きます。
- ◆最後に届いたメールに記載の内容が申込内容となります。

#### **(4)抽選と抽選結果の公開**

①抽選

**毎月10日**に抽選申込みを締め切り、FAX、来館で申し込まれた方と合わせて、

**15日**にコンピューターで抽選を行います。

抽選は、第1回抽選を行い、空き部屋がある場合は、第2回抽選を行います。

◆第1回抽選でいずれかの団体が当選している部屋は、第2回の抽選に申し込んでいても 抽選は行われません。

②抽選結果公開

**毎月16日午前9時30分**に、登録されたメールアドレス宛に抽選結果を配信します。 マイページ「空き状況 参照・予約」から「月間空き状況」(左上の緑のボタン)で抽選 対象月を選択すると、当選の場合は部屋の日時枠に〇印がついています。

(お支払いが済むと◎になります)

また、マイページの「利用履歴」で、当選の部屋は仮予約として表示されます。 ③当選件数

当選件数は、**各地区センターとも各月 4 件まで**です。ただし、**戸塚地区センターの レクホールのみ1件**です。

また、同じ部屋は同日に6時間までしか当選しません。

#### **(5)抽選対象月の空き部屋予約**

- **①**抽選後に空き部屋がある場合、**抽選を行った月の17日午前9時 30 分から**インター ネットで受付けます。マイページの「空き状況参照・予約」から申し込んでください。 **②**抽選で当選し仮予約できる件数は、各地区センターそれぞれ月 4 件、戸塚地区セン ターのレクホールのみ 1 件までです。それ以上の仮予約をしたい場合は、抽選した 翌月1日以降に申込できます。
- ◆例:**7月分を5月 15 日の抽選で 4 件**当選した場合、**7月分の追加申込は6月 1 日 以降**にできます。

### **(6)当月および翌月の予約**

- **①**当月および翌月の空き部屋の予約は、予約件数に制限が無く予約できます。 マイページの「空き状況参照・予約」メニューから申し込んでください。
- ◆例:5 月 1 日以降に 5 月または6月の空き部屋予約が可能です。
- ◆電話、来館でも予約を受付けますが、予約が同時に重なった場合はインターネット の申込が優先になります。

#### **(7)利用当日の空き部屋予約**

**①**インターネットから申込できません。

- **②**ご利用になる地区センターに電話で空き状況を確認後、来館の上手続きしてください。 **③**当日に空き部屋がある場合は、1時間単位でご利用が可能です。
- ◆ただし東戸塚地区センターは事前の団体登録が必須となります。

#### **(8)部屋の利用料金のお支払い**

①抽選で当選または仮予約をした部屋は、利用開始前までにご利用になる各地区 センター受付で利用料金のお支払いをお願いいたします。

#### **(9)予約のキャンセル**

- **①**抽選で当選した部屋をキャンセルする場合は、抽選を行った月の**17日午前9時30分 からインターネットでキャンセル手続きが**可能です。それまでキャンセルはできません。 ②仮予約のキャンセルは、**利用日の 7 日前(前の週の同一曜日)まで**にお手続きくださ
- い。なお、インターネットで予約した場合は、インターネットからキャンセル手続きを お願いいたします。
- ③**利用日の 7 日前(前の週の同一曜日)を過ぎると、**インターネットからはキャンセル できなくなります。予約している地区センターへ電話または来館の上、手続きしてくだ さい。
- **④**利用料金をお支払い済みの場合は、インターネットからキャンセルできません。 予約している地区センターへ電話または来館の上、手続きしてください。
- **⑤利用日 7 日前(前の週の同一曜日)を過ぎてからのキャンセルは、キャンセル料がかか りますのでご注意ください。**
	- **◆既に利用料金をお支払いいただいている場合は、返金できません。**
	- **◆仮予約の場合は利用料金を申し受けますので予めご了承ください。**

### **(10)その他**

#### **①メールアドレスおよびパスワードの変更**

各地区センターのホームページからマイページにログイン後、「団体情報編集」から 行えます。

#### **②パスワードを忘れた場合**

各地区センターのホームページからマイページをクリック後、「パスワードを忘れた方 および変更希望の方はこちら」をクリックして行えます。

**具体的な操作方法は、別冊「インターネット部屋予約システム操作マニュアル」をご覧ください**

### **2.インターネットを利用しない場合**

**(1) 団体登録をする**

- ①お近くの地区センター〈戸塚地区センター、東戸塚地区センター、大正地区センター〉 にご来館いただき、受付で所定用紙に必要事項を記入し手続きをしてください。 団体名は 12 文字以内(大文字・小文字可)になります。
- ◆所定用紙にご記入いただいた個人情報は、厳重に管理し、部屋の予約確認や 団体情報の確認、地区センターからの緊急連絡のみに使用いたします。
- ②団体登録には3名以上のメンバーが必要です。また不正登録防止のため、登録の際に メンバーリスト(氏名、住所/町名までで可、連絡先)を提示して頂きますので事前に ご用意をお願いいたします。
- ◆メンバーリストは、提示して頂くのみで、地区センターで保管する事はいたしません。 ③団体登録の申請後、審査を行い団体 ID とパスワードを発行します。

発行された団体 ID は、上記3館で共通使用できます。

なお、**重複登録は承認されません。**

#### **(2) 抽選の申込み**

①**来館または FAX** による申込みとなります。ご利用される各地区センターにて手続きし てください。

◆電話による抽選申込はできません。

②抽選申込みの受付期間

来館は予約希望月の**3か月前の11日から2か月前の10日までの間、**FAX は予約 希望月の**2か月前の1~10日の間に**申込みできます。

所定用紙に必要事項を記入して申込んでください。

[A1]◆例(来館):7月分の抽選申込をする場合は、**4 月 11日~5 月 10 日の間**いつで も

申込み可能です。申込みに使用した用紙は、申込み内容の変更の際に使用しますので

抽選まで大切に保管してください。

③抽選申込できる件数

1団体につき地区センター毎に、**第1回抽選、第2回抽選を各 5 件、合計 10 件まで 申し込みできます。**

④部屋の抽選申込状況確認

ホームページの部屋予約状況、または各地区センターに設置されたディスプレイで、 他団体を含めた申込状況(件数)を確認できますので、参考にしながらお申込みくださ い。

⑤抽選申込内容の変更

抽選申込の受付期間内であれば申込内容を何回でも変更できます。

変更する場合は、抽選申込に使用した用紙の修正箇所を二重線で消去・修正して受付に 提出、または FAX してください。

**◆10 日が休館日の場合**、来館・FAX でのお申込みは**前日 9 日の閉館時間まで**となり ます。

#### **(3) 抽選と抽選結果の公開**

①抽選

**毎月10日**に抽選申込を締め切り、インターネットで申し込まれた方と合わせて、

**15日**にコンピューターで抽選を行います。

抽選は、第1回抽選を行い、空き部屋がある場合は、第2回抽選を行います。

◆第1回抽選でいずれかの団体が当選している部屋は、第2回の抽選に申し込んでいて も抽選は行われません。

②抽選結果公開

**毎月16日午前9時30分以降**に、各地区センターにて結果の確認ができます。

(メールアドレスを登録されている場合は、抽選結果を配信します。)

マイページ「空き状況 参照・予約」から「月間空き状況」(左上の緑のボタン)で抽選 対象月を選択すると、当選の場合は部屋の日時枠に〇印がついています。

(お支払いが済むと◎になります)

また、マイページの「利用履歴」にて当選の部屋は仮予約として表示されます。 ③当選件数

当選件数は、**各地区センターとも各月 4 件まで**です。ただし、**戸塚地区センターの レクホールのみ1件**です。

- **(4) 抽選対象月の空き部屋予約**
	- **①**抽選後に空き部屋がある場合、**抽選を行った月の18日午前9時 30 分から、** 電話、来館でお申込みを受付けます。
	- **◆18 日が休館日の場合**、**翌日 19 日午前9時30分から**となります。 電話、来館で申込みの場合、予約が重なった時はインターネットでの申し込みが 優先になります。
	- **②** 抽選で当選し、仮予約できる件数は、各地区センターそれぞれ月 4 件、戸塚地区セン ターのレクホールのみ 1 件までです。それ以上の件数を仮予約したい場合は、抽選した 翌月 1 日以降にお申込み可能となります。
	- ◆例:**7月分を5月 15 日の抽選で 4 件**当選した場合、**7月分の追加申込は 6 月 1 日** 以降にできます。

#### **(5) 当月および翌月の予約**

**①**当月および翌月の空き部屋の予約は、予約件数に制限が無く予約できます。

- ◆例:5 月に 5 月または6月の空き部屋予約が可能です。
- ◆電話または来館で先着順に予約を受付けますが、予約が同時に重なった場合は、 インターネットの申込が優先になります。

#### **(6)利用当日の空き部屋予約**

①ご利用になる地区センターに電話で空き状況を確認後、来館の上手続きしてください。 ②当日に空き部屋がある場合は、1時間単位でご利用が可能です。

◆ただし東戸塚地区センターは事前の団体登録が必須となります。

#### **(7)部屋の利用料金のお支払い**

**①**抽選で当選または仮予約をした部屋は、利用開始前までにご利用になる 各地区センター受付で利用料金のお支払いをお願いいたします。

#### **(8)予約のキャンセル**

- ①**利用日の 7 日前(前の週の同一曜日)の閉館 1 時間前までに**予約している地区セン ターへ電話または来館にてキャンセルしてください。
- **②利用日の 7 日前(前の週の同一曜日)を過ぎてからのキャンセルは、キャンセル料がか かりますのでご注意ください。**
- **◆既に利用料金をお支払いいただいている場合は、返金できません。**
- **◆仮予約の場合は利用料金を申し受けますので予めご了承ください。**

### **3.注意事項**

- $(1)$  抽選申込は、同じ月にインターネットとその他 (来館・FAX) の申込みの併用は[A2] できません
- **(2)**抽選後の空き部屋の予約はインターネット、来館、電話のいずれでも申込みできます ただし、FAX での申込みはできません。
- **(3)**営利活動の利用はできません 地区センターは、営利活動に係る利用はできません。団体登録時に活動内容を確認させ ていただきます。内容により登録できない場合もございます。
	- また、団体登録後に不適切な利用があったときには、登録を取り消させていただくこと もございます。ご不明な場合は、登録前にお問い合わせください。

**(4)**団体登録の有効期限は、登録日から 3 年間です

期限までに更新手続きをお願いいたします。期限までに更新されない場合は、

部屋の予約、利用ができなくなります。また、更新期限後に部屋の予約が入っている 場合は、キャンセル扱いとなりますのでご注意ください。

# **4.全体の流れ**

# **(1)団体登録と設定**

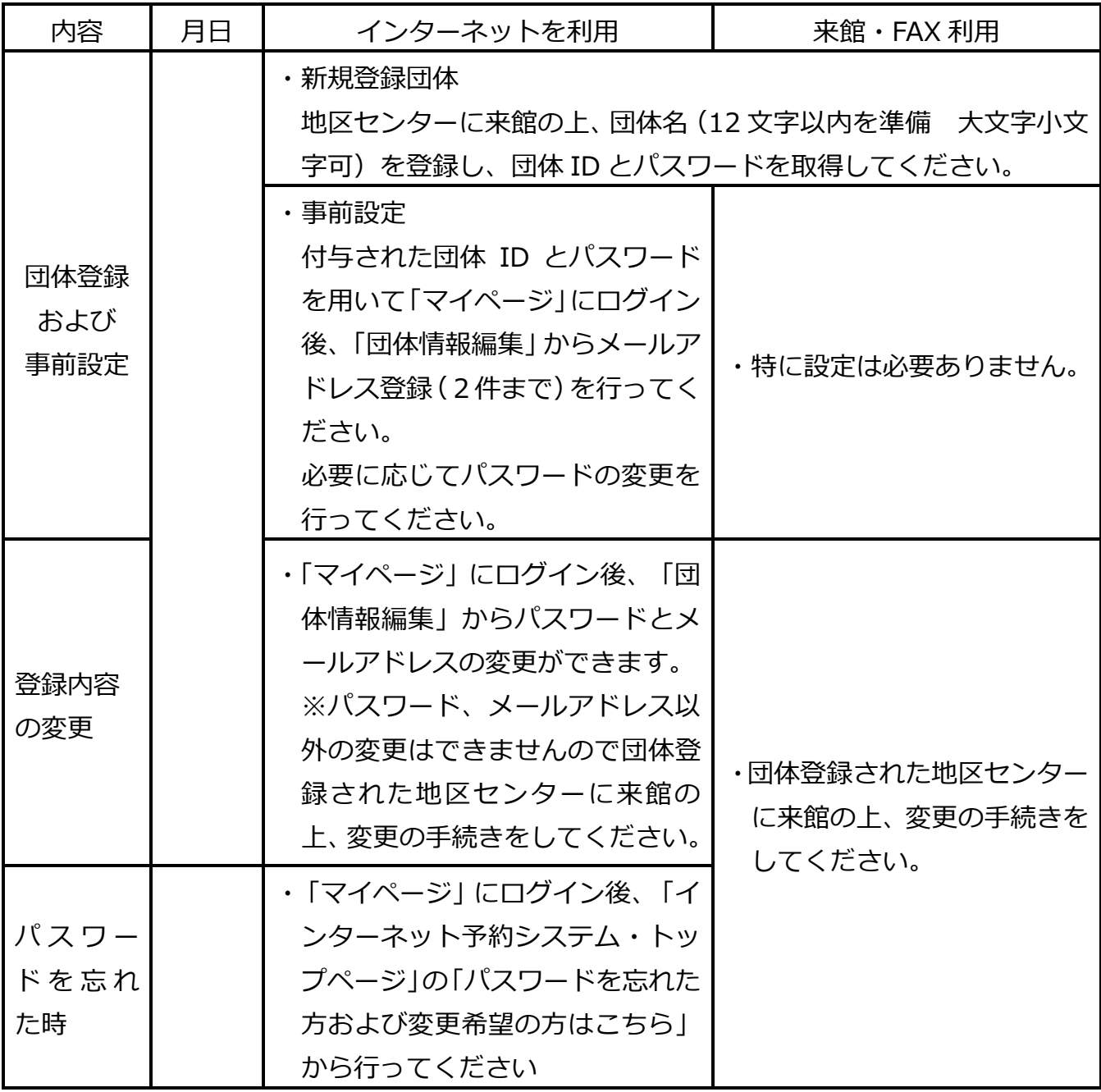

# **(2)抽選申込から利用当日まで**

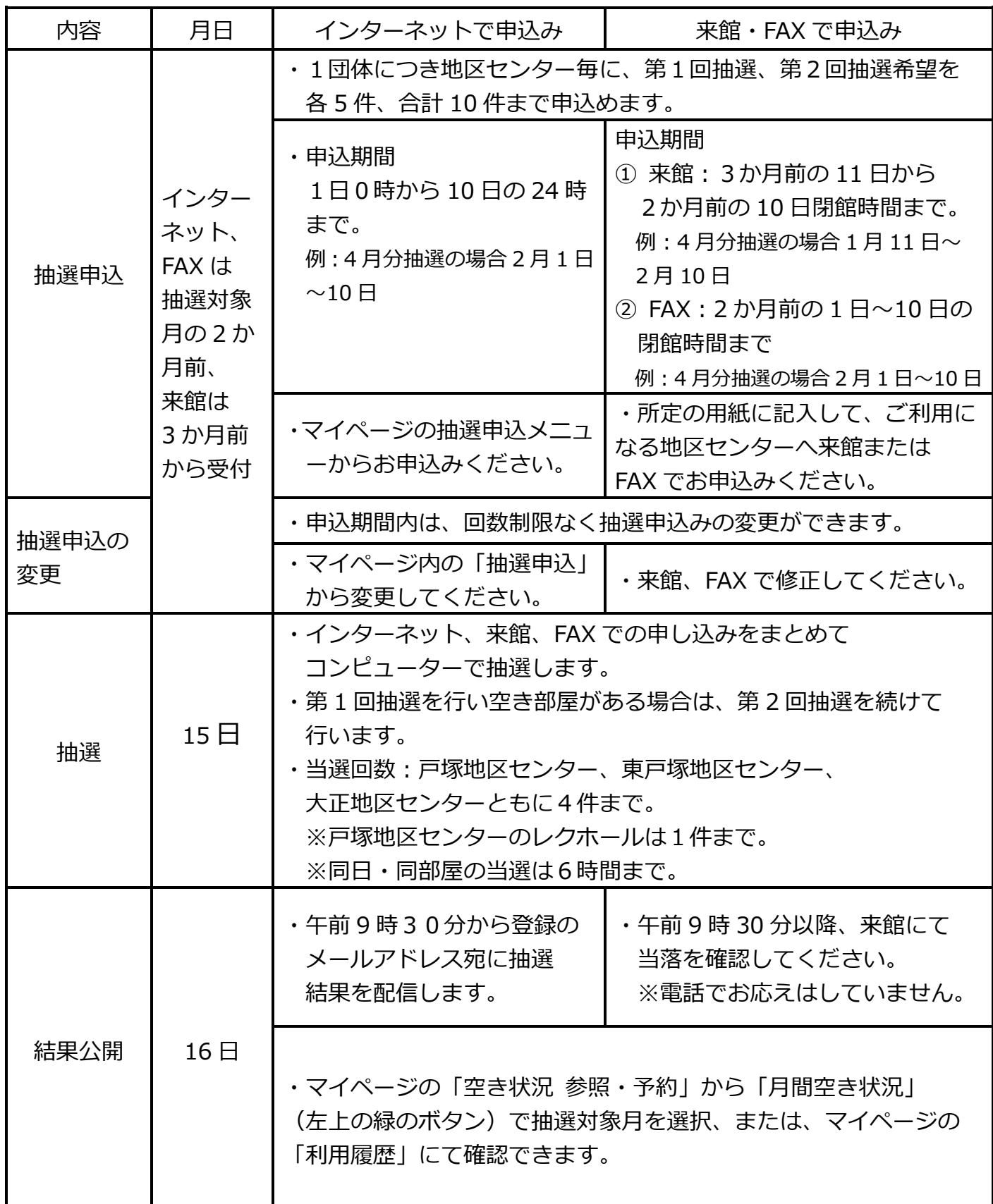

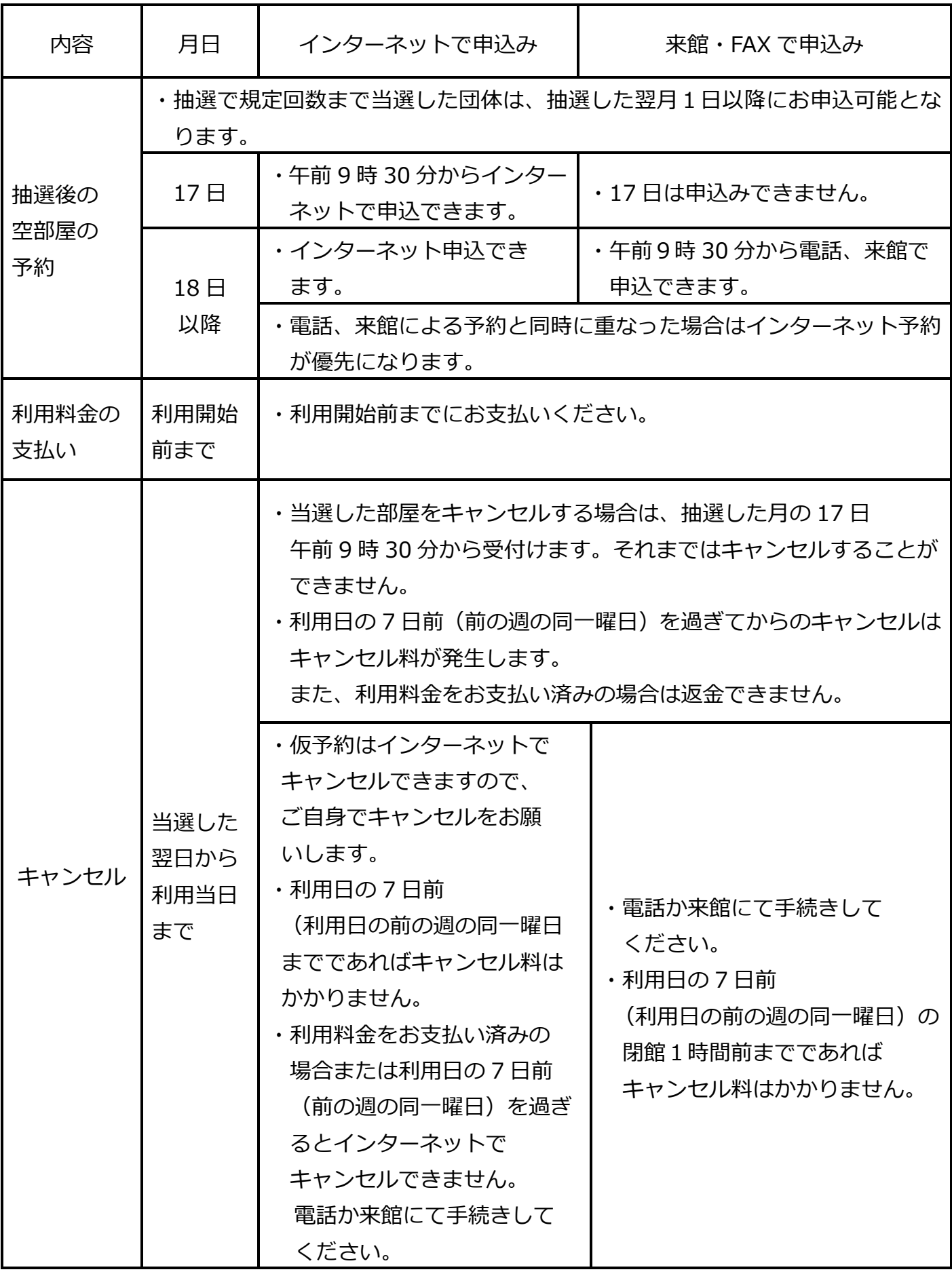

## **(3)当月・翌月の空き部屋の仮予約**

# **◆例:5 月 1 日以降に、5 月と 6 月の空き部屋を仮予約できます。**

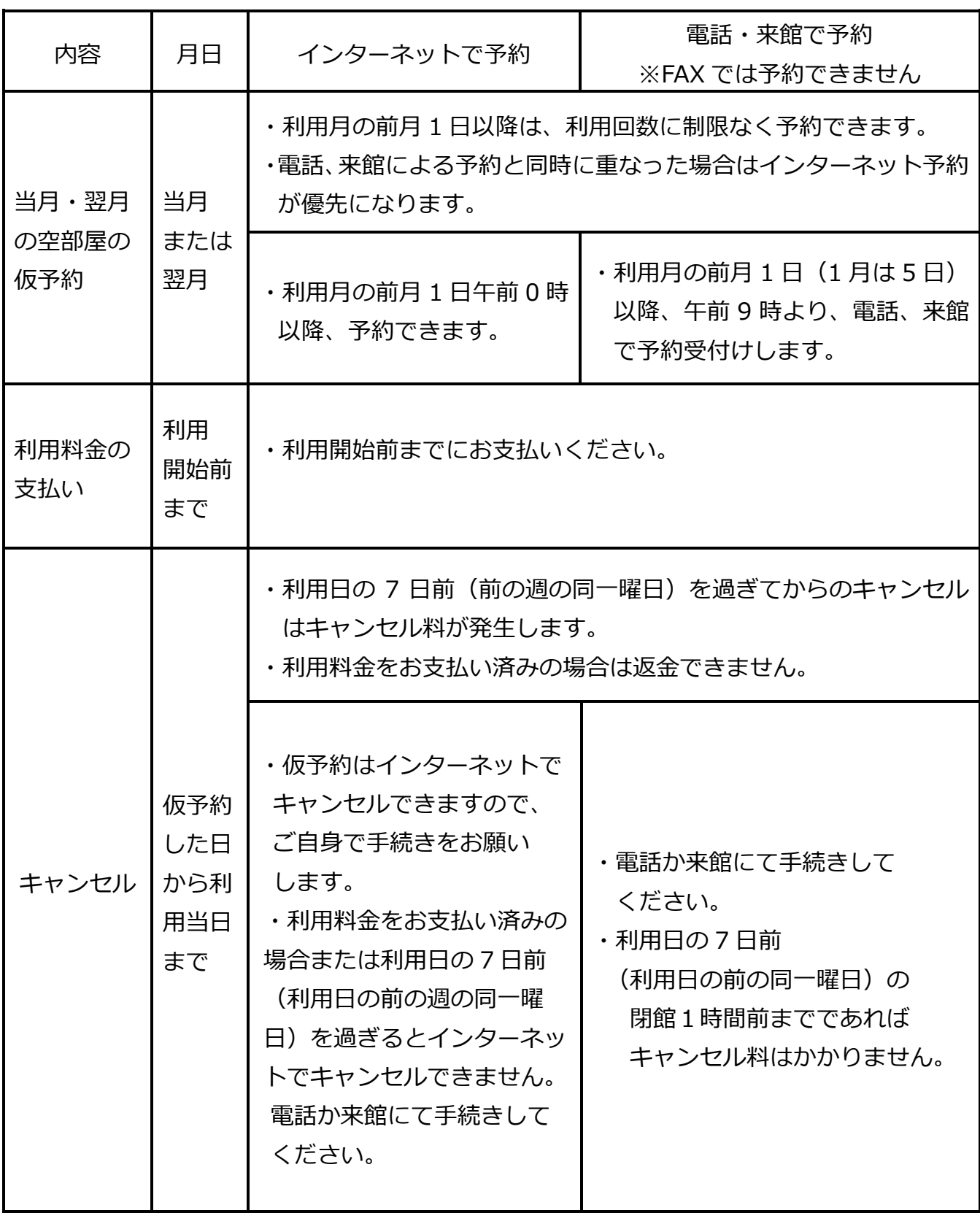

## **(4)利用日当日の空き部屋の利用**

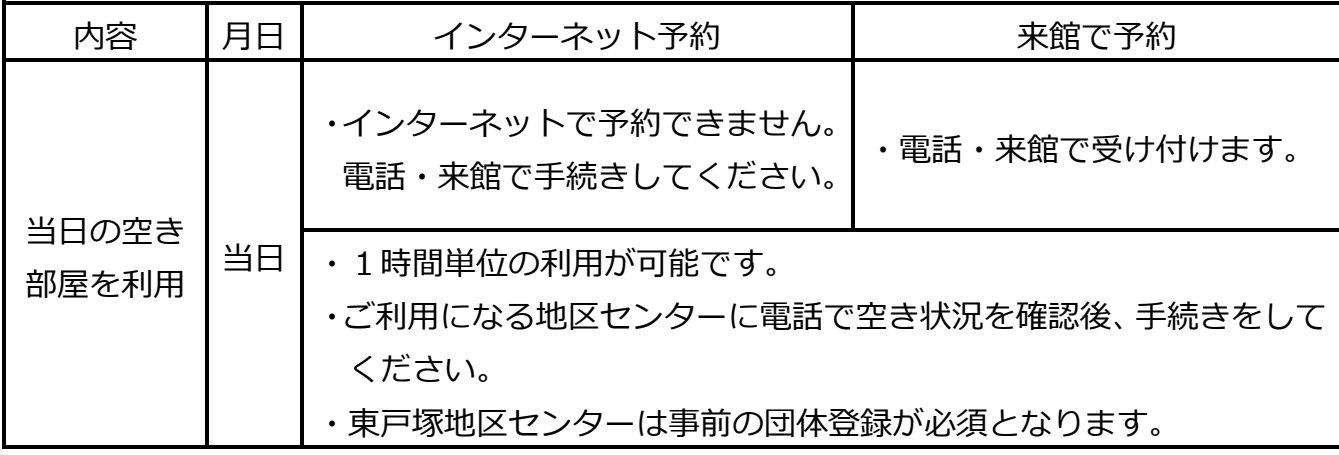

# *5《問合せ先》*

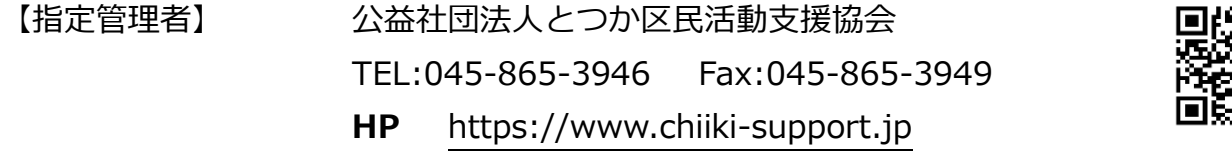

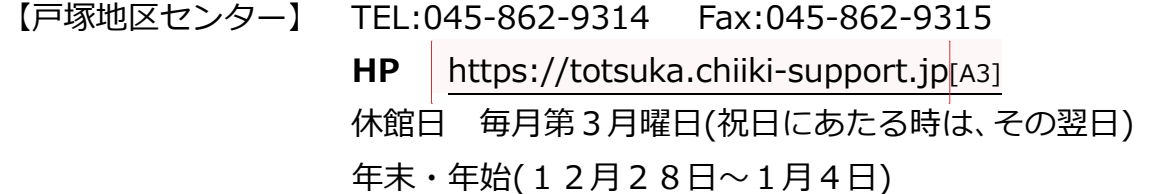

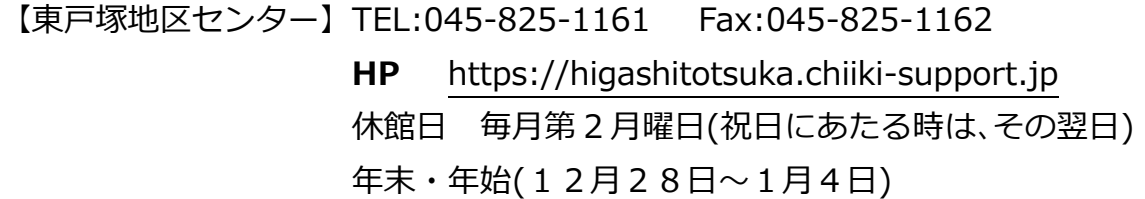

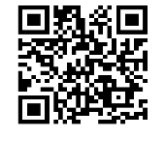

【大正地区センター】 TEL:045-852-4111 Fax:045-852-1541 **HP** https://taisho.chiiki-support.jp 休館日 毎月第3月曜日(祝日にあたる時は、その翌日) 年末・年始(12月28日~1月4日)

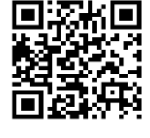

【20240510】